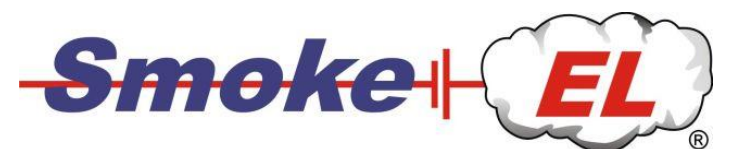

# **G-ForceSmokeDriver V1.1**

Bedienungsanleitung

# Sehr geehrter Kunde,

wir bedanken uns für den Kauf unseres SmokeDrivers und wünschen Ihnen viel Freude beim Einsatz von Smoke-EL. Dieser kleine und leichte Baustein steuert und überwacht alle Funktionen der elektrischen Rauchanlage Smoke-EL.

- Steuerung der Heizung in der Rauchanlage
- **•** Proprtionale Steuerung der Smoke-Pumpe
- Überwachung der Lipo-Spannung

Die Besonderheit dieses SmokeDrivers ist der integrierte MEMS-Sensor (zur Beschleunigungsmessung). Der Sensor misst die senkrecht zur Tragfläche wirkende Kraft.

Sobald die Kraft über einen einstellbaren Grenzwert steigt, wird der Smoke automatisch aktiviert und wieder deaktiviert, wenn die Kraft nachlässt.

So kann die Wirbelschleppe der manntragenden Jet's nachgeahmt werden. Über einen Timer kann eine Nachlaufzeit von 0 – 3 Sekunden eingestellt werden. In dieser Zeit bleibt der Smoke aktiviert, auch wenn die Kraft bereits unter den Schwellwert gefallen ist.

Der Anschluss an den Empfänger erfolgt über nur einen Kanalsteckplatz. Verwenden Sie nur einen 3-Stufen-Schalter (-100% / 0 / +50%), da Schiebe- und Drehregler keinen fehlerfreien Betrieb gewährleisten.

Für die Umschaltung auf Center-Smoke verwenden Sie einen zweiten Schalter, den Sie mit einem Mischer auf den Kanal der Smokeanlage mischen.

# **Einbau in das Modell:**

Der Einbau in das Modell sollte so erfolgen, dass der SmokeDriver sehr gut gekühlt wird. Beim Betrieb des SmokeDrivers können Dauerströme von mehr als 40A entstehen.

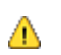

Bei ungünstigen Platzverhältnissen im Flugzeugrumpf kann es erforderlich sein, Lüftungsöffnungen in der Rumpfwand vorzusehen.

Ein thermischer Überlastschutz schalten die Smokeanlage automatisch ab.

Der Einbau sollte so erfolgen, dass die Stecker jederzeit zugänglich sind. Der Akku muss nach jedem Flug abgezogen werden. Der Smokedriver wird dadurch zurückgesetzt. Auch wenn der Ruhestrom sehr klein ist, kann der Akku über einen längeren Zeitraum komplett entladen und damit zerstört werden, wenn er nicht abgezogen wird.

Der SmokeDriver kann in fünf Einbaulagen montiert werden. Der MEMS-Sensor erkennt die Einbaulage automatisch (in den ersten 4 Sekunden nach dem Anstecken des Akkus). Der Einbau mit den 6 JR-Steckern nach oben ist nicht erlaubt.

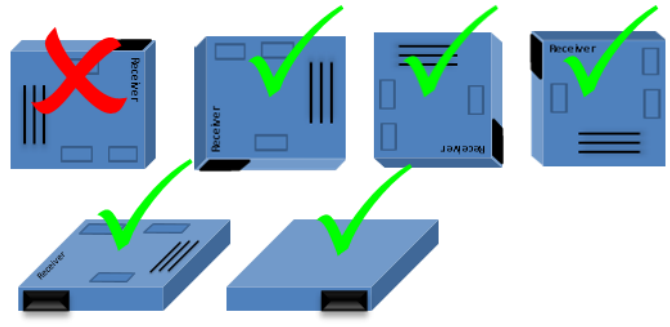

### **Anschlüsse:**

Der SmokeDriver hat neun Anschlüsse, 3 x MPX auf der Oberseite und 6 xJR an der Seite. Die Anschlüsse sind eindeutig gekennzeichnet. Die MPX Stecker/Buchsen sind verpolungssicher. Bei den JR-Steckern ist der Minuspol nach unten (der Platine am nächsten).

# **MPX-Anschlüsse:**

**Die Rauchrohre (Heating):**

Für den Anschluss der Rauchrohre stehen zwei MPX-Buchsen bereit. Schließen Sie die Rauchrohre an Port1 und Port2 an. Der Kabelquerschnitt sollte ca. 2 - 2,5mm<sup>2</sup> betragen.

# **Der Akku (6S – 10S Lipo):**

Der Akku wird an den einzelnen MPX-Stecker angeschlossen. Bei der Herstellung eigener Akkukabel achten Sie auch richtige Polung. Plus und Minus sind eindeutig gekennzeichnet und auch auf dem Stecker eingestanzt.

# **Die JR.Anschlüsse:**

### **Der Empfänger (Receiver):**

Der Anschluss an den Empfänger erfolgt über das beiliegende Patchkabel an einen freien Kanal des Empfängers. Der Minuspol (braun) des Patchkabels ist der Platine am nähesten.

### **AUX1 (optional)**

Der Steckplatz AUX1 ist für den Anschluss des USB-Kabels, des BlueTooth-Adapters und der Telemetrie vorgesehen. Über BlueTooth und USB kann der SmokeDriver konfiguriert werden.

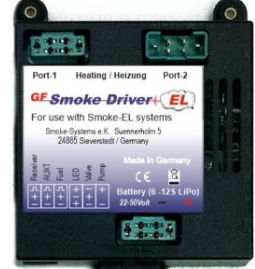

 $\circ$  $\epsilon$ 

# **Fuel**

Der obligatorische Hoppertank mit Ölsensor wird an diesem Anschluss angeschlossen. Der Ölsensor signalisiert Luft im Hopper und schaltet die Anlage dann ab.

### **LED**

Die mitgelieferte Status LED ist bereits angeschlossen und signalisiert die Betriebszustände des SmokeDrivers. Die LED kann rot, gelb oder grün leuchten.

# **Das Magnetventil (optional)**

Das Magnetventil schaltet die Pumpe von Wingtip-Smoke auf Center-Smoke um. In dieser Konfiguration kann der Smoke auch hinter der Turbine oder im Auspuff erzeugt werden.

**Smokepumpe (Pump):** Dieser Anschluß wird mit der SmokePumpe verbunden. Der SmokeDriver steuert die Leistung der Pumpe eigenständig.

# **Inbetriebnahme:**

Durch Anstecken des LiPo-Akkus wird der GF-SmokeDriver aktiviert. Das Einschalten erfolgt in drei Stufen

# **1. Anstecken des LiPo-Akku (6S – 10s)**

Der GF-Smokedriver ist für LiPo-Akkus mit 6-10 Zellen ausgelegt. Beim Anschluss des Akkus prüft der GF-SmokeDriver das Akkusetup und signalisiert die erkannte Zellenzahl über die externe LED (rot). Die LED gibt folgende Blinksignale ab:

- **6**S-Lipo  $\rightarrow$  LED blinkt **1** mal rot **8**S-Lipo  $\rightarrow$  LED blinkt **2** mal rot
- $8$ S-Lipo  $\rightarrow$  LED blinkt 2 mal rot<br>**10**S-Lipo  $\rightarrow$  LED blinkt 3 mal rot LED blinkt 3 mal rot

Achten Sie beim Anstecken des Akkus darauf, dass der GF-SmokeDriver das Akkusetup richtig erkannt hat, da anhand der Erkennung die Entladegrenze des LiPoakkus definiert wird. Wird der Akku falsch erkannt, prüfen Sie die Akkuspannung und laden den Akku wieder auf.

## **2. Lageerkennung**

Der GF-SmokeDriver muss die Einbaulage kennen, damit die Kraftwirkung auf der richtigen Achse ermittelt werden kann.Lassen Sie das Modell möglichst ruhig stehen wärend der MEMS-Sensor die Einbaulage ermittelt. Die Lageerkennung dauert 3sec. Und wird durch die gelbe LED signalisiert.

### **3. Programmiermodus**

Nachdem das Akkusetup und die Lage erkannt sind, geht der GF-SmokeDriver in den Programmiermodus. In diesem Modus können die folgenden Parameter eingestellt werden:

- Schwellwert für die Kraft zum Einschalten der Smokeanlage in g (1g = 9,81m/s G-Force)
- Nachlaufzeit der Smokeanlage nachdem der Schwellwert unterschritten wird
- Pumpendrehzahl für den Center-Smoke (25% 100%)
- Verwendetes Telemetriesystem

Der SmokeDriver ist bereits vorprogrammiert und kann sofort verwendet werden. Die voreingestellten Werte sind, 4g, 1sec., 50% und 0 (keine Telemetrie).

Die Programmierung kann über den Sender erfolgen, verwenden Sie dafür einen Proportionalkanal Ihres Senders mit der Programmierung -100% , 0% und +100%.

Als optionales Zubehör ist ein USB-Kabel für den Anschluss an einen Windows-PC und ein BlueTooth-Adapter für die Verbindung mit dem Handy oder Tablet (Android / iOS) erhältlich. Mit diesem Zubehör kann die Programmierung über das Smoke-Systems Terminal erfolgen.

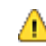

Die Programmierung mit dem PC oder dem Handy ist nur möglich, wenn kein aktives Empfangssignal erkannt wird (Empfänger aus)

Für die Programmierung mit dem Sender muss der SmokeDriver mit dem Empfänger verbunden und der Empfänger ein geschaltet sein. In diesem Fall leuchtet die LED für 3s. In dieser Zeit müssen Sie den Senderkanal in die Mittenstellung bringen, um in den Programmiermodus zu gelangen. Bleibt das Sendersignal in der Aus-Position (-100%) wird der Startvorgang beendet und die Vorflugkontrolle zur Entlüftung der Smokeanlage aktiviert.

Die genaue Programierfolge ist in der Anleitung "Programmierung mit dem Sender" beschrieben.

### **Funktionstest:**

Für Ihre ersten Tests empfehlen wir die Heizung vom SmokeDriver abzuziehen. Sie vermeiden so ein Durchbrennen der Heizung.

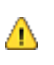

 *Ein Aufheizen der Rauchanlage ohne Smoke-Öl kann zur Zerstörung der Heizelemente führen. Zum Schutz der Smokeanlage, wird die Heizung nach 30sec. deaktiviert, wenn keine Änderung der Schalterstellung erkannt wird.*

Der SmokeDriver benötigt die exakte Mittelstellung des Schaltkanals, den Sie für den Betrieb der Smokeanlage vorgesehen haben. Da dieser Wert herstellerabhängig ist, haben wir einen breiten Bereich als "Mitte" vorgesehen. Der SmokeDriver ist betriebsbereit vorprogrammiert.

Löschen Sie im Sender alle Programmierungen, die auf den gewählten Schaltkanal wirken. Stellen Sie die Wegeinstellung auf -100% und +60% ein. Die Mittelstellung soll bei 0% sein. (Bei Futaba kann eine Umkehrung des Servoweges notwendig sein, +100% und -60%)

Bis auf die Heizung schliessen Sie den SmokeDriver vollständig an. Die Pumpe kann so getestet werden, wie Sie dem Set beiliegt. Anschließend führen Sie folgende Sieben Testschritte durch, nach dem der Einschaltvorgang beendet ist (LED- rot, gelb und Grün).

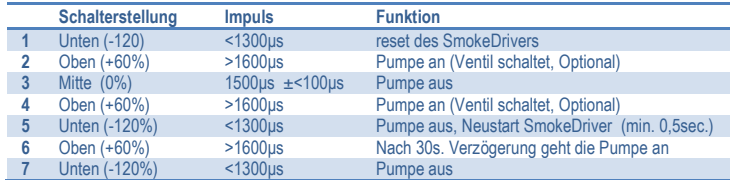

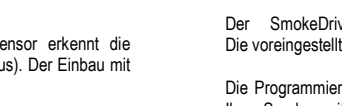

Verhält sich die Pumpe bei Ihnen so wie beschrieben, ist Ihr Sender für den Betrieb der Smokeanlage richtig programmiert. Der SmokeDriver ist nun einsatzbereit.

Der mit einer Sicherheitsschaltung ausgestattete SmokeDriver verhindert, dass die Pumpe beim Einschalten der Empfangsanlage sofort eingeschaltet wird. Erst wenn der gewählte Kanal auf -100% steht, wird der SmokeDriver aktiviert.

Der SmokeDriver kennt vier Zustände: *Aus, Standby, Smoke-ON* und Center-Smoke

## *Aus*, Schalterstellung -100%:

 $-100%$ Der SmokeDriver ist im Ruhezustand. Die Heizung und die Pumpe sind vollständig ausgeschaltet. Der Stromverbrauch ist minimal.

# *Standby / Aufheizen,* Schalterposition 0% (Mittelstellung)

Beim ersten Einschalten werden in dieser Position die Verdampfer in der Rauchanlage mit reduzierter Leistung vorgeheizt. Die Pumpe bleibt noch ausgeschaltet. Das Aufheizen dauert einmalig 30sec. und wird vom SmokeDriver gesteuert.

Der MEMS-Sensor ist in dieser Position aktiv und ermittelt permanent die Beschleunigungskraft die senkrecht auf die Tragfläche wirkt. Sobald die gemessene Kraft über dem eingestellten Schwellwert liegt, schaltet sich die Smokeanlage automatisch ein. Ist die Kraft kleiner als der Schwellwert, wird die Smokeanlage nach Ablauf des Timers (Nachlaufzeit) wieder ausgeschaltet und bleibt im Standby.

*Smoke-ON*, Schalterstellung +10 bis +90% Sobald das Signal vom Sender über 10% geht und die Aufheizphase (30sec.) beendet ist, wird die Heizung auf 100% gesteigert und die Pumpe proportional dazugeschaltet. Die Pumpleistung steigt linear mit dem Sendesignal von 10% bis 90%. Die Pumpleistung stellen Sie am Sender über die Wegbegrenzung für den gewählten Kanal ein. In der Regel ist eine Pumpleistung von 40-60% ausreichend. Nach 30sec. stopt die Smokeerzeugung automatisch. Sie können jederzeit über die Mittelstellung den Smoke wieder aktivieren (Schalter in Position Standby und dann wieder auf Smoke-ON).

*Center-Smoke-ON*, Schalterstellung >90% Sofern Sie das optionale Magnetventil angeschlossen haben und die Smokeanlage entsprechend montiert haben, dass auch über die Turbine oder den Auspuff Smoke erzeugt werden kann, wird diese jetzt aktiviert. Die Smoke-EL-Rauchrohre werden mit geringer Leistung warm gehalten, der MEMS-Sensor ist nun inaktiv. Die SmokePumpe läuft nun mit der Leistung, die im Programmiermodus festgelegt wurde (voreingestellt sind 50%). Über das Magnetventil wird das Smokeöl nun anstatt zu den Smokerohren zur Turbine bzw. in den Auspuff gepumpt. Diese Schalterstellung erreichen Sie am besten über einen zweiten Kippschalter und einen Mischer auf den Smokekanal. Nach dem Ausschalten des Center-Smokes gehen Sie wieder in den Standby-Modus.

### **Vorflugkontrolle / Entlüften der Anlage**

Damit die gesamte Anlage vor jedem Flug vollständig entlüftet wird, ist der SmokeDriver mit einer Startprozedur ausgestattet, die vor jedem Flug durchlaufen werden muss. Beim ersten Einschalten ist die Heizung immer deaktiviert.

Schalten Sie zunächst die Pumpe ein (Schalterstellung , Smoke-ON') und warten Sie, bis die Pumpe das Smokeöl angesaugt hat und es aus den Verdampfern fließt. Jetzt können Sie die Ölmenge über die Ventile einstellen. Die Ölmenge ist dann richtig eingestellt, wenn ein kleiner Rinnsal aus dem Verdampfer läuft, einzelne Tropfen sind nicht ausreichend.

Sie können die Pumpe unterbrechen, indem Sie den Schalter in die Mittelstellung bringen. Jetzt können Sie die Pumpleistung über die Wegeinstellung am Sender erhöhen oder absenken. Nachdem die Ölmenge richtig eingestellt ist, schalten Sie die Smoke-Anlage wieder aus (Schalterstellung, Aus'). Nach dieser Prozedur ist Smoke-EL betriebsbereit.

# **Lipo-Überwachung:**

Die Rauchanlage Smole-EL wird mit dem GF-SmokeDriver an einem 6s – 10s Lipo-Akku betrieben. Die empfohlene Kapazität des Akkus (für ca.90sec. Smoke-ON) richtet sich nach der Art der Smokeanlage, die Sie einsetzen.

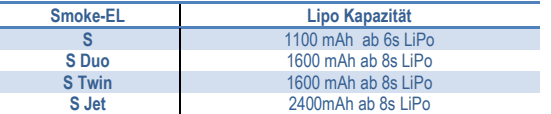

Der GF-SmokeDriver wird üblicherweise direkt an den Antriebsakku angeschlossen. Die angegebenen Akkukapazitäten beziehen sich auf den Betrieb mit einem separaten SmokeAkku.

Die Lipoüberwachung schaltet die gesamte Anlage aus, wenn die Akkuspannung unter **3,3Volt pro Zelle** fällt (19,8V bei 6s,, 26,4V bei 8s, und 33V bei 10s). Der SmokeDriver wird zurückgesetzt, wenn der Akku abgezogen wird. Die Energie für die Heizung und auch für die Pumpe wird aus dem Antriebsakku oder Smoke-Akku entnommen. Der Empfängerakku wird durch die Smokeanlage nicht belastet.

Der Ruhestrom des SmokeDrivers beträgt 0,04A und kann den LiPo entladen, ziehen Sie daher den Akku nach dem Gerbrauch wieder vollständig ab – ansonsten kann der Akku zerstört werden. Beachten Sie beim Betrieb am Antriebsakku, die zusätzliche Last von ca. 700Watt

je Verdampfer, die der Akku dann zusätzlich zum Antrieb leisten muß.

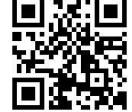

Ein Video mit Tips zur Einstellung finden Sie unter:<http://youtu.be/wSig1LeaJJc>

# **Fuel-Sensor**

Da der Betrieb ohne Smoke-Öl zur Zerstörung der Heizelemente führen kann, ist für den automatischen Betrieb mit dem MEMS-Sonsor eine Öl-Kontrolle notwendig. Der Fuel-Sensor ist in dem Hoppertank integriert. Der Hopper sollte keine Luft enthalten. Sobald der Sensor eine Luftblase im Hopper erkennt (länger als 3 Sec.) wird die Smokeanlage komplett ausgeschaltet. Das Abschalten wegen Luft im Tank wird über die rot blinkende LED signalisiert.

# **Programmierung mit dem Sender**

Für die Programmierung des SmokeDrivers verwenden Sie einen Proportionalkanal an Ihrem Sender. Ob Sie einen Schiebe- oder Drehregler verwenden, liegt in Ihrem Ermessen. Sollten Sie keine entsprechenden Regler an ihrem Sender haben, können Sie einen Steuerknüppel verwenden.

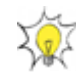

Bei der Programmierung mit dem Sender **müssen immer alle 4 Parameter** neu eingestellt werden. Auch wenn Sie nur einen Parameter ändern möchten, müssen immer alle 4 neu eingestellt werden.

Beim Anstecken des Akkus durchläuft der SmokeDriver diverse Test's und bietet schließlich für 3 Sekunden (LED = grün) den Programmiermodus an. Bringen Sie in dieser Zeit (3sec. LED-Grün) den verwendeten Kanal in die Mittelstellung und lassen ihn dort. Sie haben nun den Programmiermodus erreicht und befinden sich bereits in der Eingabe für den ersten Parameter.

# **Schwellwert G-Force:**

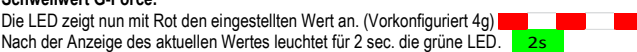

Die gewünschten Werte können Sie nun ändern, indem Sie den Schieberegler weiter, von der Mitte nach oben schieben. Der erreichte Wert wir sofort über die rote LED angezeigt.

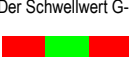

Der Schwellwert G-Force kann von 2g bis 7g eingestellt werden. Um den eingestellten Wert dauerhaft zu übernehmen, bringen Sie den Schieberegler in den 2sec. in denen die LED grün leuchtet in die unterste Position (-100%).

Die LED blinkt nun (rot/grün) und signalisiert den Wechsel zum nächsten Parameter. Bringen Sie den Kanal wieder in die Mittelstellung um den nächsten Parameter zu programmieren.

### **Nachlaufzeit der Smokeanlage**

Beim Durchfliegen einer engen Kurve oder eines Loopings verringert sich die Beschleunigungskraft bereits kurz vor dem Ende des Flugmanövers. Damit die Smokeerzeugung noch bis zum Ende der Figur anhält, kann eine Nachlaufzeit programmiert werden. Um den Wert einzustellen bringen Sie den Kanal nun wieder in die Mittelstellung.

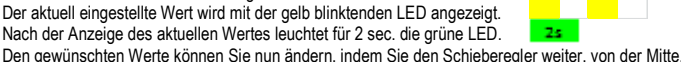

nach oben schieben. Der erreichte Wert wir sofort über die rote LED angezeigt. Die Nachlaufzeit kann von 0sec. bis 3sec. eingestellt werden. Um den eingestellten Wert dauerhaft zu

übernehmen, bringen Sie den Schieberegler in den 2sec., in denen die LED grün leuchtet, in die unterste Position (-100%).

Die LED blinkt nun (rot/grün) und

signaliSiert den Wechsel zum nächsten Parameter. Bringen Sie den Kanal wieder in die Mittelstellung um den nächsten Parameter zu programmieren.

# **Pumpendrehzahl für Center-Smoke**

Bei der Umschaltung auf Center-Smoke (mit optionalem Magnetventil) ist die Pumpleistung unabhängig von der Wegeinstellung im Sender. Sie müssen die Pumpe am Smokedriver anstecken, um die Pumpendrehzahl einzustellen (voreingestellt sind 50%).

Die gewünschte Leistung können Sie nun ändern, indem Sie den Schieberegler weiter von der Mitte nach oben schieben. Der Pumpe läuft nun mit dem eingestellten Wert und die LED ist aus. Nach der Anzeige des aktuellen Wertes leuchtet für 2sec. die grüne LED.

Die Pumpleistung kann von 25%. bis 100% eingestellt werden. Um den eingestellten Wert dauerhaft zu übernehmen, bringen Sie den Schieberegler in den 2sec., in denen die LED grün leuchtet, in die unterste Position (-100%).

Die LED blinkt nun (rot/grün) und

signaliSiert den Wechsel zum nächsten Parameter. Bringen Sie den Kanal wieder in die Mittelstellung um den nächsten Parameter zu programmieren.

# **Telemetrie System (mit optionalem TeleKonverter)**

Der letzte Parameter wählt das Protokoll für die Telemetrieübertragung. Da jeder Hersteller seine eigenen Ideen umgesetzt hat, gibt es leider kein einheitliches Format für die Datenübertragung. Voreingestellt ist keine Telemetrie. (LED Aus). Sie können folgende Werte einstellen: 0= aus (default), 1=Jeti, 2=Veatronik, 3=Spektrum, 4=Multiplex, 5=Hott und 6=JR. Welche Systeme unterstütz sind, entnehmen Sie bitte der Anleitung ihres TeleKonverters.

Der aktuell eingestellte Wert wird mit der gelb blinktenden LED angezeigt.

Nach der Anzeige des aktuellen Wertes leuchtet für 2sec. die grüne LED. 24 Den gewünschten Werte können Sie nun ändern, indem Sie den Schieberegler weiter von der Mitte

nach oben schieben. Der erreichte Wert wir sofort über die rote LED angezeigt. Um den eingestellten Wert dauerhaft zu übernehmen, bringen Sie den Schieberegler in den 2sec., in denen die LED grün leuchtet, in die unterste Position (-100%).

Die Programmierung ist nun abgeschlossen und die eingestellten Werte sind im SmokeDriver gespeichert. Der eingestellte Schwellwert für die G-Force wird abschließend durch grünes Blinken der LED angezeigt. Der SmokeDriver wechselt nun in die Vorflugkontrolle (Entlüften der Anlage).

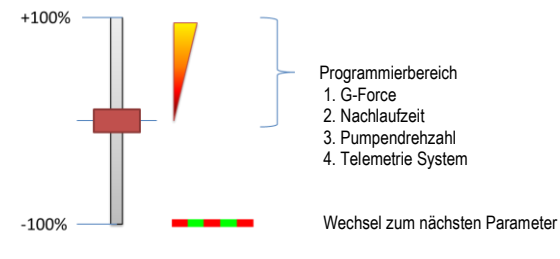

Für die schnelle Programmierung (auch einzelner Parameter) kann ein Windows-PC, ein Tablet oder ein Handy verwendet werden. Das benötigte USB-Kabel und der BlueCom-Adapter bieten wir als optionales Zubehör an. Die Software steht zum Download bereit.

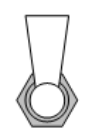

 $>10%$ 

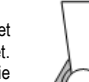

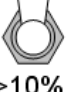

### **Schutzeinrichtungen**

Der GF-SmokeDriver ist mit umfangreichen Sicherheitsfunktionen ausgestattet. Da bei Betriebsspannungen von bis zu 50V bereits erhebliche Funken beim Anschluss des Akkus auftreten können, ist der GF-SmokeDriver mit einer Antiblitz-Schaltung für den Akkuanschluss ausgestattet. Die Einschaltverzögerung beträgt ca. eine Sekunde.

Nach dem Abziehen des Akkus warten Sie bitte einige Sekunden, bevor Sie den Akku wieder anstecken. Diese Zeit benötigt die Antiblitzschaltung um sich wieder zurück zu setzen.

Auch im Betrieb überwacht der GF-SmokeDriver mögliche Fehlerquellen und reagiert, bevor er selbst Schaden nimmt. Findet eine Abschaltung statt, bleibt der SmokeDriver deaktiviert, auch wenn der Fehler nicht mehr vorhanden ist. Das Blinksignal bleibt bis zum Abziehen des Akkus aktiviert. Sie können also nach der Landung den Fehlercode von an der LED ablesen.

### **LiPo-Überwachung**

Die LiPo-Überwachung wurde weiter oben bereits besprochen. Je nach erkanntem Akkusetup findet die Abschaltung bei einer Entladeschlußspannung von 26,4V, 33V oder 39,6V statt. Die Abschaltung aufgrund eines entladenen LiPoAkkus signalisirt der HV-SmokeDriver über ein Blinksignal auf der internen und externen LED.

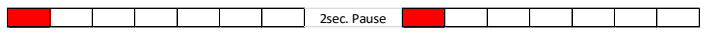

LED blinkt einmal: Die LiPo-Spannung war unter 3.3Volt pro Zelle gefallen

### **Temperaturüberwachung**

Der HV-SmokeDriver ist in der Lage 2000Watt elektrische Leistung zu schalten. Trotz sorgfältiger Auswahl der Bauteile entstehen bei den verwendeten Stromstärken Verluste in Form von Wärme an den Bauteilen. Damit eine Überhitzung nicht zu einer Zerstörung des SmokeDrivers führt, ist eine Temperaturüberwachung eingebaut, die vor dem Erreichen einer kritischen Temteratur die Smokeanlage abschaltet. Achten Sie beim Einbau des SmokeDrivers dennoch auf gute Kühlung.

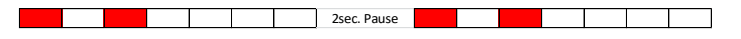

LED blinkt zweimal: Der Übertemperaturschutz hat die Anlage deaktiviert.

### **Begrenzung des Pumpenstroms**

Die Pumpe benötigt im Normalfall weniger als 3A Strom. Steigt der Pumpenstrom, sind entweder die Drosselventile zu weit zu gedreht, oder die Verdampfer sind stark verrußt und müssen gereinigt werden. Der HV-SmokeDriver überwacht die Stromaufnahme der SmokePumpe und schaltet ab, wenn die Pumpe zuviel Strom benötigt.

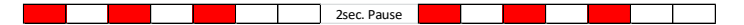

LED blinkt dreimal: Der Pumpenstrom hat das zulässige Maximum überschritten.

### **Interne Spannungsüberwachung**

Die Spannung des LiPo-Akkus wird im SmokeDriver auf die interne Betriebsspannung heruntergeregelt. Der interne Spannungsregler erzeugt eine konstannte Spannung zur Versorgung des SmokeDrivers. Fällt die interne Spannung unter die zulässige Grenze, schaltet der HV-SmokeDriver die Smokeanlage ab.

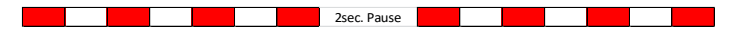

LED blinkt viermal: Die interne Spannungsversorgung war eingebrochen.

### **FailSave / kein Signal vom Empfänger**

Damit bei einem eventuellen Verlusst des Sendersignals die Smokeanlage sicher ausgeschaltet wird, sollte für den gewählten Kanal ein FaileSave programmiert werden. Stellen Sie das FailSave so ein, das in diesem Fall die Smokeanlage in die Stellung OFF gebracht wird. Sie verringern so das Risiko eines Brandes bei fehlendem Sendersignal. Erkennt der SmokeDriver für mehr als 3sec. kein gültiges RC-Signal, schaltet er sich ab und signalisiert das mit fünfmaligem blinken der LED.

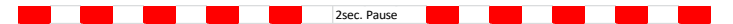

LED blinkt fünfmal: Für mehr als 3sec. kein Signal vom Empfänger.

### **Fuel sensor / Kein Öl mehr**

Der Ölsensor signalisiert Luft im Hopper und schaltet die Anlage dann ab. Sobald der Sensor länger als 3sec. Luft im Hopper erkannt hat, wird die Smokeanlage dauerhaft abgeschaltet. Die Abschaltung wird mit sechsfachem Blinken der LED signalisiert.

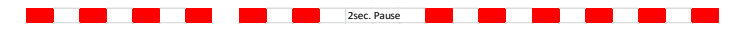

LED blinkt sechsmal: Für mehr als 3sec. Luft im Hopper erkannt.

# **Sicherung**

Zusätzlich zu den internen Schutzeinrichtungen empfehlen wir den Einsatz einer Sicherung in der Anschlussleitung des Akkus. Je SmokeRohr sollten 15-20A vorgesehen werden. Als Zubehör bieten wir einen Sicherungshalter in unserem Webshop an.

**Technische Daten:** Strombelastung (Heizung) 40A Dauer (1945)<br>Strombelastung (Pumpe) 3A (max) Strombelastung (Pumpe)<br>Ruhestrom Temperaturbereich 0°C bis 45°C<br>Gewicht ca 50g Gewicht Ca.50g<br>Anschlüsse Ca.50g<br>JR und

**Zubehör** Magnetventil

Betriebsspannung<br>Strombelastung (Heizung) 6S-10S-Lipo (22-43Volt)<br>40A Dauer (70A kurzzeitig) 0,04A (Achtung Akku abziehen) JR und MPX

> Hoppertank mit Öl-Sensor USB-Kabel BlueCom-Adapter

Wir wünschen Ihnen einen guten Flug und "many happy landings". Sieverstedt, 2016

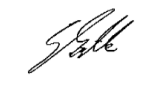

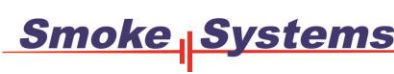

Dipl.-Ing. Gunter Zielke <sub>-Ing.</sub> Gunter Zielke<br>Sünnerholm 5 24885 Sieverstedt Internet[: www.Smoke-Systems.com](http://www.smoke-systems.com/) E-Mail[: Info@Smoke-Systems.com](mailto:Info@Smoke-Systems.com)